MIT OpenCourseWare <http://ocw.mit.edu>

18.369 Mathematical Methods in Nanophotonics Spring 2008

For information about citing these materials or our Terms of Use, vis[it: http://ocw.mit.edu/terms.](http://ocw.mit.edu/terms)

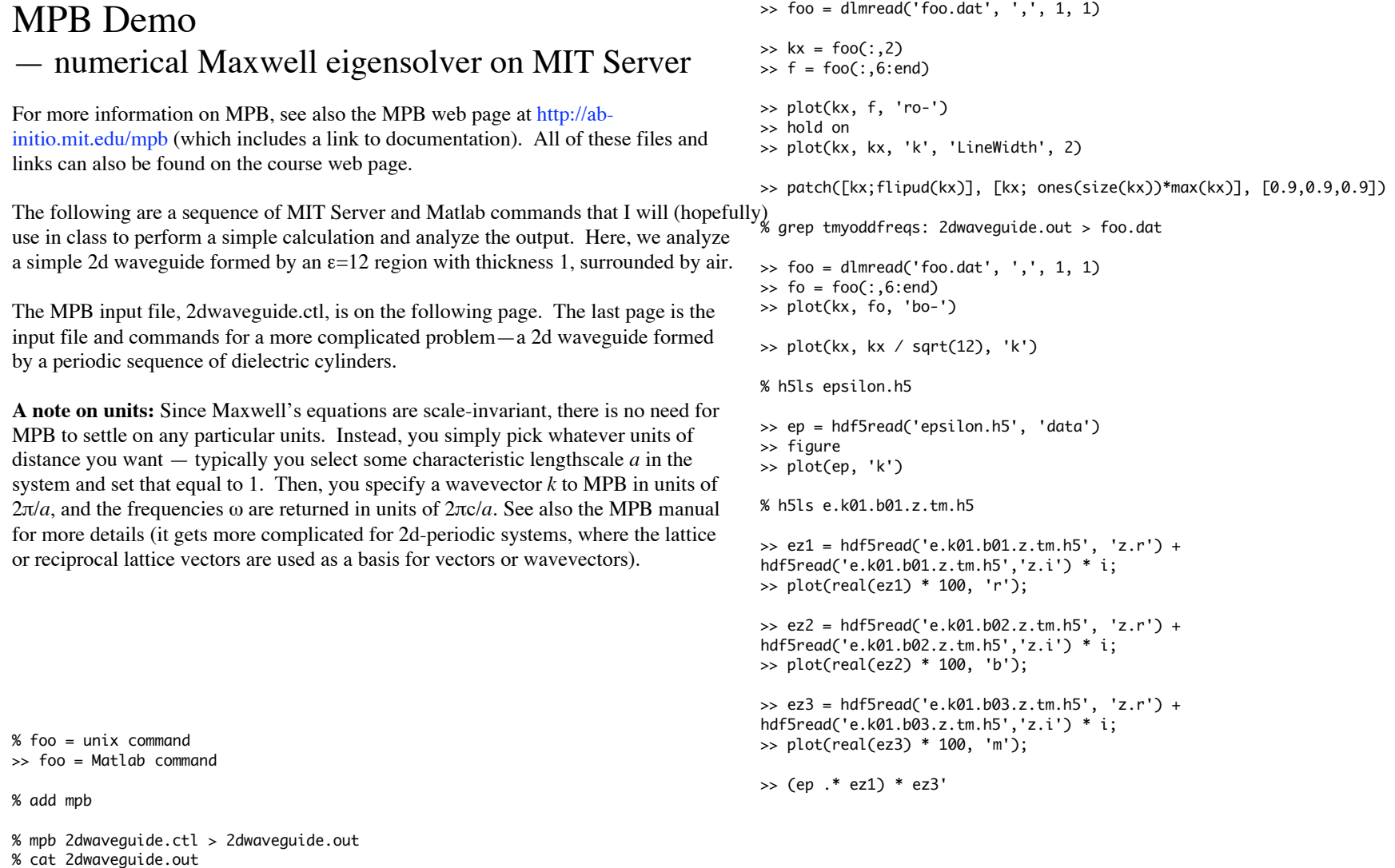

% grep tmyevenfreqs: 2dwaveguide.out > foo.dat

; Example MPB input file for 18.325, illustrating a simple 2d dielectric waveguide along the x direction. Run it with:

- ; mpb 2dwaveguide.ctl > 2dwaveguide.out
- ; to produce an output file 2dwaveguide.out (as well as some .h5 data files).
- ; As described in the manual, you can extract the eigenfrequencies
- ; by doing "grep freqs: 2dwaveguide.out" at the Unix shell.

; (Note that anything after a ";" on a line is ignored by MPB.)

## ;;;;;;;;;;;;;;;;;;;;;;;;;;;;;;;;;;;;;;;;;;;;;;;;;;;;;;;;;;;;;;;;;;;;;;;;;;;;

; First, we will define some parameters describing our structure. Defining

- ; them symbolically here makes it easier to change them. (e.g. we ; can change the dielectric constant from the command line via
- 
- ; "mpb eps-hi=13 2dwaveguide.ctl".) We then use these parameters below

(define-param eps-hi 12) ; the waveguide dielectric constant (define-param eps-lo 1) ; the surrounding low-dielectric material (define-param h 1) ; the thickness of the waveguide (arbitrary units)

(define-param Y 10) ; the size of the computational cell in the y direction

;;;;;;;;;;;;;;;;;;;;;;;;;;;;;;;;;;;;;;;;;;;;;;;;;;;;;;;;;;;;;;;;;;;;;;;;;;;; ; Define the structure and the computational cell

; Here we define the size of the computational cell. Since it is 2d, ; it has no-size in the z direction. Because it is a waveguide in the ; x direction, then the eigenproblem at a given k has no-size in the ; x direction as well. (set! geometry-lattice (make lattice (size no-size Y no-size)))

; the default-material is what fills space where we haven't placed objects (set! default-material (make dielectric (epsilon eps-lo)))

; a list of geometric objects to create structures in our computational cell: ; (in this case, we only have one object, a block to make the waveguide)

(set! geometry

 (list (make block ; a dielectric block (a rectangle) (center 0 0 0) ; centered at origin (size infinity h infinity) ; block is finite only in y direction (material (make dielectric (epsilon eps-hi))))))

; MPB discretizes space with a given resolution. Here, we set

- ; a resolution of 32 pixels per unit distance. Thus, with Y=10
- ; our comptuational cell will be 320 pixels wide. In general,
- ; you should make the resolution fine enough so that the pixels
- ; are much smaller than the wavelength of the light.

(set-param! resolution 32)

## ;;;;;;;;;;;;;;;;;;;;;;;;;;;;;;;;;;;;;;;;;;;;;;;;;;;;;;;;;;;;;;;;;;;;;;;;;;;; ; Tell MPB what eigenmodes we want to compute.

; Generally, we want omega(k) for a range of k values. MPB

- ; can automatically interpolate a set of k values between any
- ; given bounds. Here, we will interpolate 10 k's between 0 and 2.

(define-param kmin 0)

- (define-param kmax 2)
- (define-param k-interp 10)
- ; k-points is the list of k values that MPB computes eigenmodes at.
- ; (vector3 x y z) specifies a vector. (k is in units of 2 pi/distance)
- (set! k-points (interpolate k-interp

(list (vector3 kmin 0 0) (vector3 kmax 0 0))))

; we also need to specify how many eigenmodes we want to compute, given ; by "num-bands":

(set-param! num-bands 5)

; to compute \*all\* the modes, we now simply type (run). ; However, it is convenient to compute only one symmetry of mode ; at a time. In particular, we will compute only TM (E in z direction) modes, and separately compute even and odd modes with respect to the ; y=0 mirror symmetry plane. (run-tm-yeven) (run-tm-yodd) ; (If we don't have y=0 mirror symmetry we should just use run-tm). ;;;;;;;;;;;;;;;;;;;;;;;;;;;;;;;;;;;;;;;;;;;;;;;;;;;;;;;;;;;;;;;;;;;;;;;;;;;;

; That's it! We're done! However, suppose we now want to get the ; \*fields\* at a given k. To do this, we'll call the run function ; again, this time giving it an option to output the modes.

(define-param k 1) ; the k value where we'll output the modes (set! k-points (list (vector3 k 0 0))) ; compute only a single k now

; output-efield-z does just what it says. There are also options ; to output any other field component we care to examine. (run-tm output-efield-z)

; of dielectric cylinders in the x direction. (This file is otherwise ; very similar to 2dwaveguide.ctl ... refer to that file for more details.) ;;;;;;;;;;;;;;;;;;;;;;;;;;;;;;;;;;;;;;;;;;;;;;;;;;;;;;;;;;;;;;;;;;;;;;;;;;;; ; Some parameters: (define-param eps-hi 12) ; the waveguide dielectric constant (define-param eps-lo 1) ; the surrounding low-dielectric material (define-param h 1) ; the thickness of the waveguide (arbitrary units)  $\theta$  (define-param r 0.2) ; the radius of the cylinders (define-param Y 10) ; the size of the computational cell in the y direction ;;;;;;;;;;;;;;;;;;;;;;;;;;;;;;;;;;;;;;;;;;;;;;;;;;;;;;;;;;;;;;;;;;;;;;;;;;;; ; Define the structure and the computational cell ; note that now the size in the x direction is 1 (one period) (set! geometry-lattice (make lattice (size 1 Y no-size))) (set! default-material (make dielectric (epsilon eps-lo))) (set! geometry (list (make cylinder ; cylinder oriented along z direction (center 0 0 0) ; centered at origin (radius r) (height infinity) (material (make dielectric (epsilon eps-hi)))))) (set-param! resolution 16) ;;;;;;;;;;;;;;;;;;;;;;;;;;;;;;;;;;;;;;;;;;;;;;;;;;;;;;;;;;;;;;;;;;;;;;;;;;;; ; Tell MPB what eigenmodes we want to compute. (define-param kmin 0) (define-param kmax 2) (define-param k-interp 20) ; k-points is the list of k values that MPB computes eigenmodes at. ; (vector3 x y z) specifies a vector. (k is in units of 2 pi/distance) (set! k-points (interpolate k-interp (list (vector3 kmin 0 0) (vector3 kmax 0 0)))) ; we also need to specify how many eigenmodes we want to compute, given ; by "num-bands": (set-param! num-bands 5) % add mpb >> hold on >> axis image % add graphics % xv e.k01.b01.z.tmyeven.png &

; Example MPB input file for 18.325, for a periodic (period = 1) sequence

; let's just stick with the even modes for now. (run-tm-yeven) ;;;;;;;;;;;;;;;;;;;;;;;;;;;;;;;;;;;;;;;;;;;;;;;;;;;;;;;;;;;;;;;;;;;;;;;;;;;; ; uncomment to output some fields at k=0.4: (define-param k 0.4) ; the k value where we'll output the modes (set! k-points (list (vector3 k 0 0))) ; compute only a single k now ; (run-tm-yeven output-efield-z) % foo = Unix Command >> foo = Matlab command % mpb 2dwaveguide-periodic.ctl > 2dwaveguide-periodic.out % grep tmyevenfreqs: 2dwaveguide.out > foo.dat  $\Rightarrow$  foo = dlmread('foo.dat', ',', 1, 1)  $\Rightarrow$  kx = foo(:,2)  $\Rightarrow$  fe = foo(:,6:end) >> plot(kx, fe, 'ro-') >> plot(kx, kx, 'k', 'LineWidth', 2)  $\gg$  plot(kx + 1, kx, 'k', 'LineWidth', 2)  $\gg$  plot(-kx + 1, kx, 'k', 'LineWidth', 2)  $\gg$  plot(-kx + 2, kx, 'k', 'LineWidth', 2)  $\gg$  axis([0 2 0 0.6]) Run again, uncommenting line to output fields...  $\Rightarrow$  ez1 = hdf5read('e.k01.b01.z.tmyeven.h5', 'z.r') + hdf5read('e.k01.b01.z.tmyeven.h5','z.i') \* i; >> pcolor(real(ez1)) % mpb-data -x 5 e.k01.b01.z.tmyeven.h5 epsilon.h5 % h5topng -S 4 -Zc bluered -C epsilon.h5:data-new -d z.r-new e.k01.b01.z.tmyeven.h5